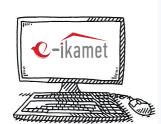

## **How To Make A**

# **Residence Permit Application?**

Please log in to <a href="https://e-ikamet.goc.gov.tr/">https://e-ikamet.goc.gov.tr/</a> web page. Your passport or travel document that you entered Türkiye should be with you at the time of application and you need to submit your application with this document.

If you want to apply for a residence permit for the FIRST TIME, select the "I LODGE AN APPLICATION FOR THE RESIDENCE PERMIT FOR THE FIRST TIME " menu.

If you have a residence permit and want to extend it, select the "I APPLY FOR THE EXTENSION OF THE DURATION OF RESIDENCE PERMIT" menu. (If the residence permit period has expired, an extension application cannot be made)

If you have a residence permit and want to change the type of **RESIDENCE PERMIT**; select the "I LODGE A TRANSFER APPLICATION FOR THE **RESIDENCE PERMIT**" menu.

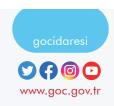

Complete all the information requested in the **Pre-Registration**Form and complete the necessary security steps and proceed to the application.

Fill in all the information on the application screen and make the residence permit application.

After making your application, complete the application process by selecting your appointment city and date through the "CREATE APPOINTMENT REQUEST/PRINT REGISTRATION DOCUMENT" option.

(Your appointment date in Istanbul and Ankara provinces is automatically determined by the application unit and notified to you by SMS or e-mail.)

After completing your application, you can also pay the residence permit document fees online from the "PAY" menu. (The ACCRUAL NUMBER required for payment transactions is included in your application form.)

General health insurance can be taken out within 3 (three)
months from the date of registration. Otherwise, you can take out
private health insurance.

After the application is made, you must submit it to the international student offices of the university together with the documents specified in the application form.

#### HOW CAN I CONTINUE MY INCOMPLETE APPLICATION?

If you have an application that has already been registered but not completed, you can continue with the "I WANT TO CONTINUE MY APPLICATION" option after selecting the menus (first/transfer/extension) in step 2 from the residence permit APPLICATION screen.

#### HOW CAN I VIEW THE RESULT OF MY APPLICATION?

You can get information about the result of your application by selecting the "I WOULD LIKE TO SEE MY APPLICATION RESULT" menu on that web page: https://e-ikamet.goc.gov.tr/. If the "Missing Document" information is displayed as a result of the inquiry, you must complete the missing documents specified and submit them to the unit you applied to within the time limit.

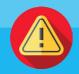

### WARNING

Residence permit applications are only made at https://e-ikamet.goc.gov.tr/

It is essential that the residence permit applications are made by the foreigner in person. However, applications can also be made through the foreigner's legal representative or a lawyer with the power of attorney.

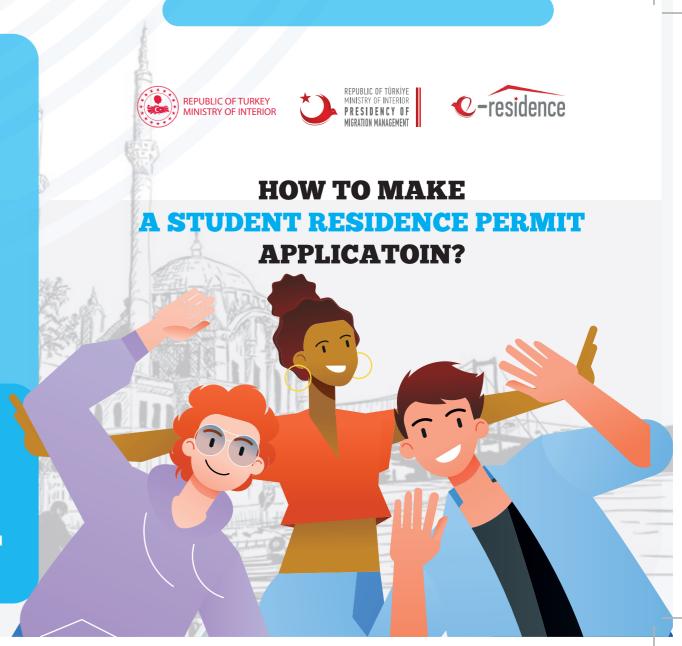